# Les images avec Python: (mini projet):

Prérequis: les images utiles pour cette séance peuvent être téléchargées sous forme d'archive à l'adresse <https://thibautdeguillaume.fr/>

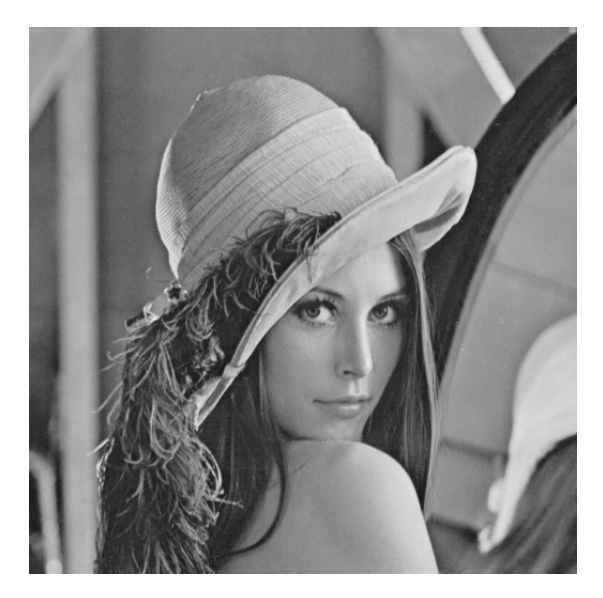

# 1. Introduction:

Il est possible de manipuler des images en python à l'aide de la bibliotèque *pillow*. Tester le code suivant:

```
0 from PIL import Image
2
   Introduction:<br>Il est possible de manipuler des image<br>suivant:<br>from PIL import Image<br>img = Image.open("lena=BW.png")
  img.show()print (img. format, img. size, img. mode)
  pixels = list(img.getdata())
```
prgm.py

- 1.1 Expliquer avec précision chaque ligne de ce code.
- 1.2 Quel est le type de la variable pixels?

## 2. Manipulation d'images en niveau de gris:

2.1 Compléter le code suivant de manière à augmenter la luminosité de l'image:

```
(L, H) = img \cdot sizeimg_c = Image.new("L", img.size)for x \ldotsfor \ldotsp = img.getpixel((x, y))q = p + 100img_c. put pixel ((x, y), q)\vert img_c . show ()
 img_c. save ('lena-BW-1.png')
```
#### prgm.py

- 2.2 Expliquer avec précision chaque ligne de ce code.
- 2.3 Quel problème rencontre t-on?
- 2.4 Ecrire un code permettant de diminuer la luminosité de l'image en modifiant la ligne 5.
- 2.5 Ecrire un code permettant d'augmenter le contraste de l'image en modifiant la ligne 5.
- 2.6 On souhaite transformer cette image en une image en noir et blanc:

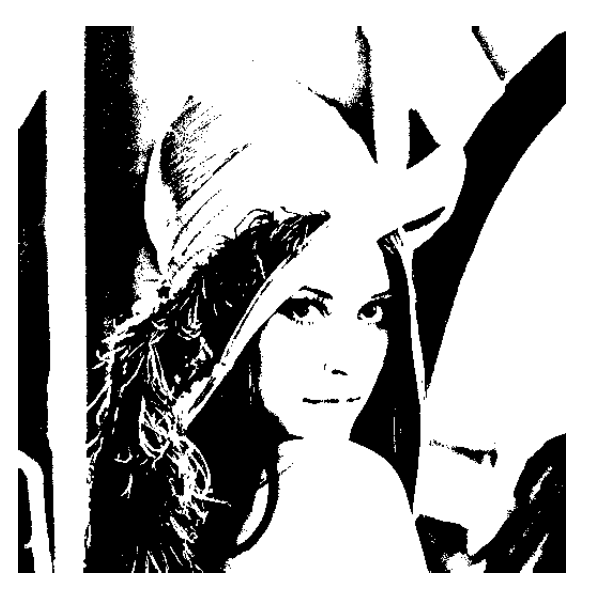

- 2.7 Donner une méthode permettant d'obtenir une telle image.
- 2.8 Ecrire le code correspondant.

# 3. Manipulation d'images en couleurs:

3.1 Tester le code suivant:

```
from PIL import Image
2
 img = Image.open("lena . bmp")print (img. format, img. size, img. mode)
 img . show ( )
6 \mid img.save ("lena_save.png", "PNG")
  pixels = list (img.getdata())
```
prgm.py

- 3.2 Expliquer avec précision chaque ligne de ce code.
- 3.3 Quel est le type de la variable pixels? En quoi est-il différent du cas niveau de gris?
- 3.4 Compléter le code suivant pour transformer l'image lena.bmp en niveau de gris:

```
|0 (L, H) =img.size
  img_c = Image.new("L", img.size)2 for x ...
        for \dotsp = img.getpixel((x, y))r=p[0]g = \ldotsb = \ldots\mathbf{s} \mathbf{q} = \dotsimg_c.c. put pixel((x, y), q)10
  img_c. show ()
_{12} img_c . save (' lena-BW-1.png')
```
## prgm.py

3.5 Une manière plus fine de transformer une image en niveau de gris utilise la transformation suivante:

$$
pixel = 0,299.r + 0,587.g + 0.114.b
$$

Modifier votre code afin d'utiliser la transformation proposée.

3.6 Proposer un code permettant d'effectuer la transformation suivante:

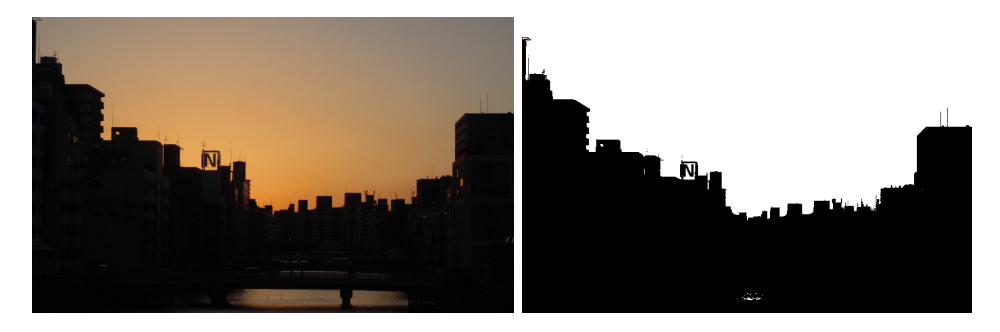

3.7 Proposer un code permettant d'obtenir les 3 composantes (rouge-vert-bleu) de l'image de Lena.

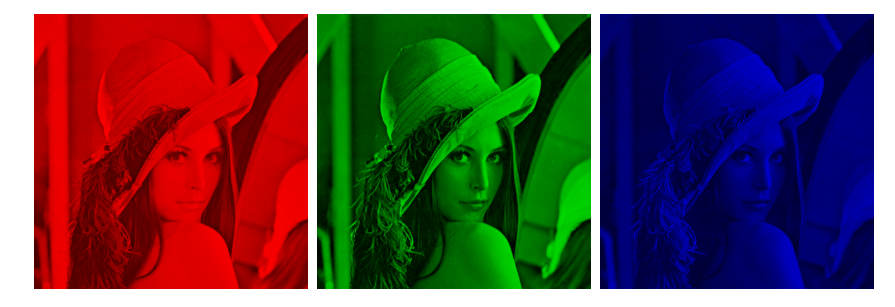

# 4. Manipulations d'images:

4.1 Proposer un code permettant de faire un photomaton de Lena:

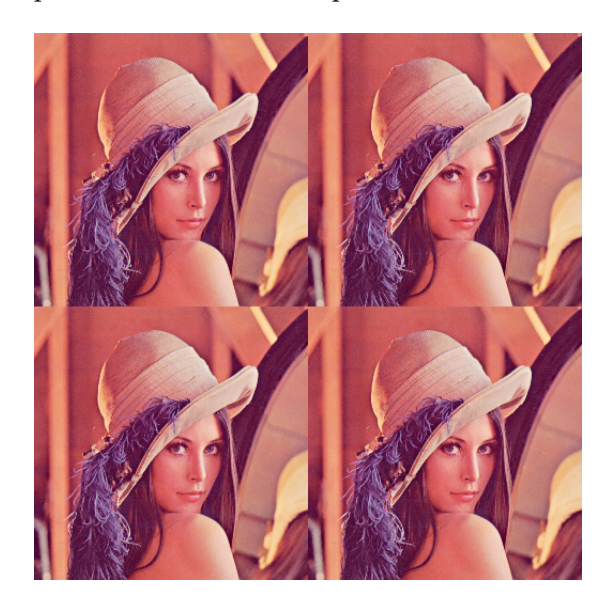

 $4.2\,$  Proposer un code permettant de faire une image à la Warhol:

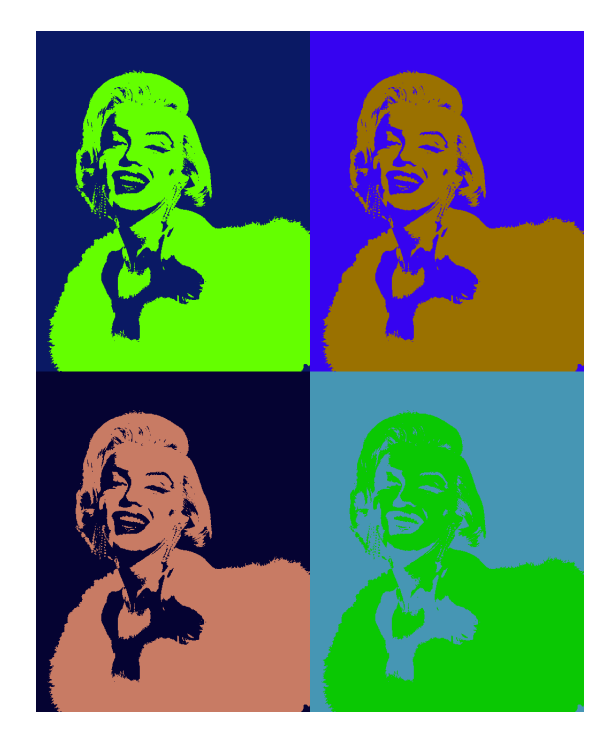